# SIM MANUAL

### คู่มือการใช้งาน SIM for Android

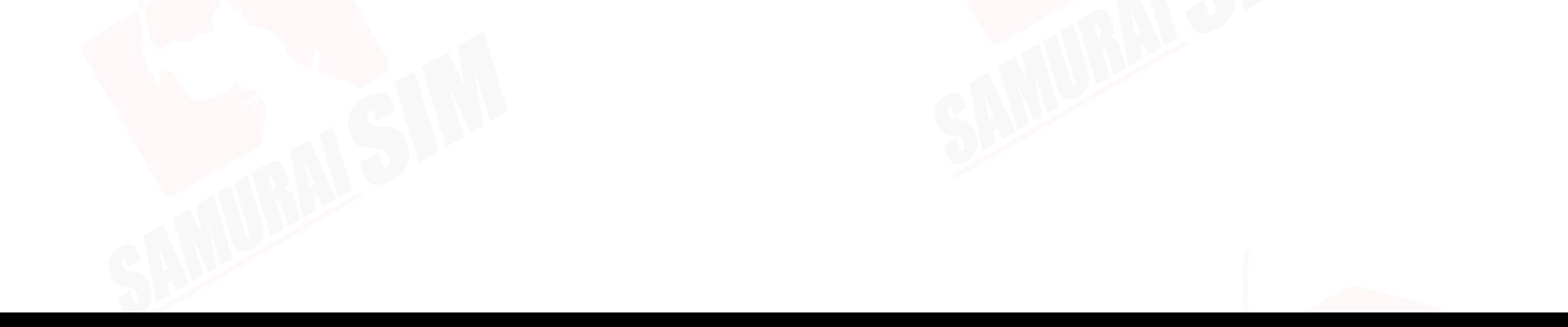

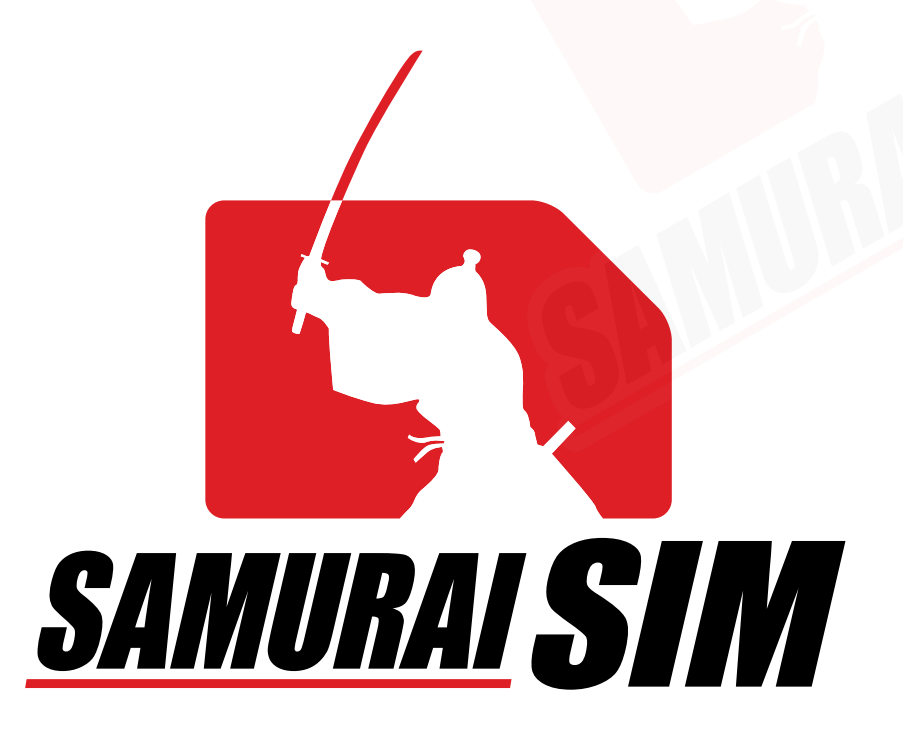

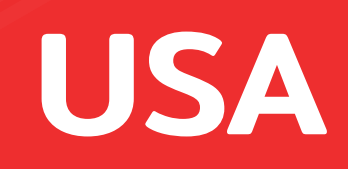

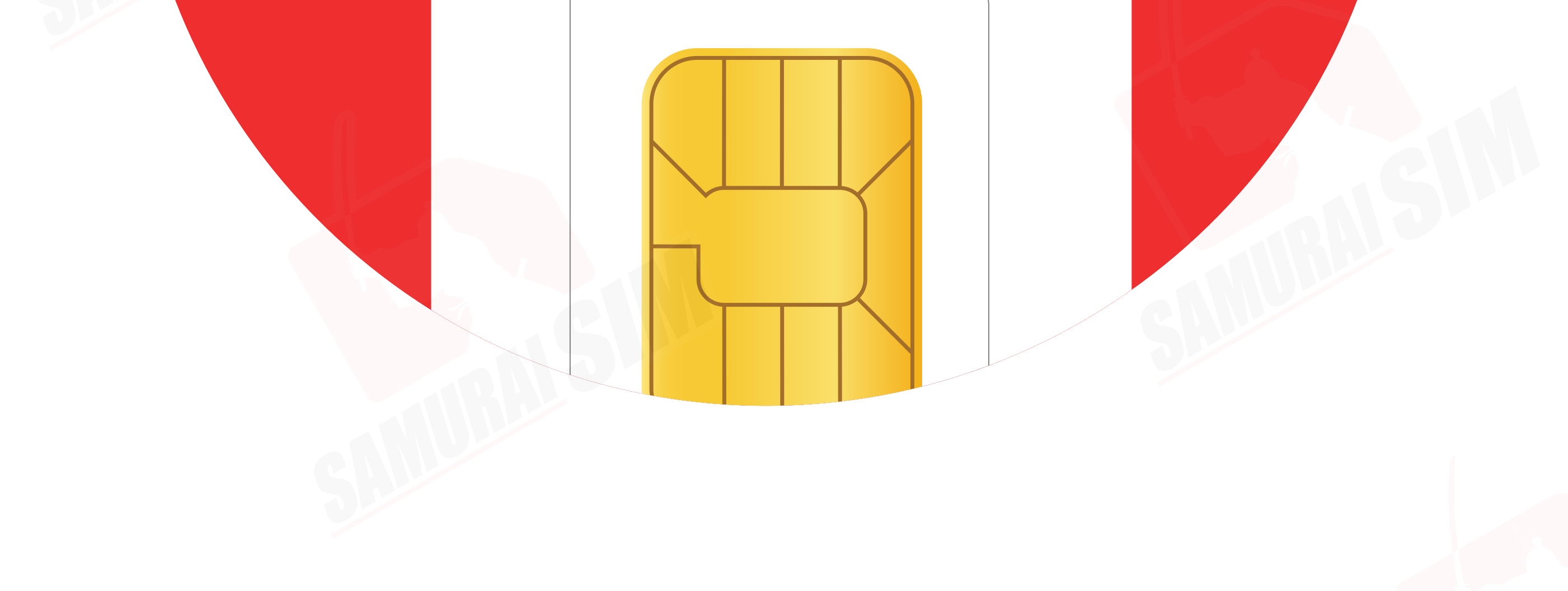

## สารบัญ

ในชุดประกอบด้วย *01 01 02 03* APN ตามแพ็กเกจของท่าน การใช้งาน การตั งค่า APN ้

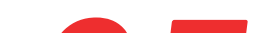

## ติดต่อเรา *05*

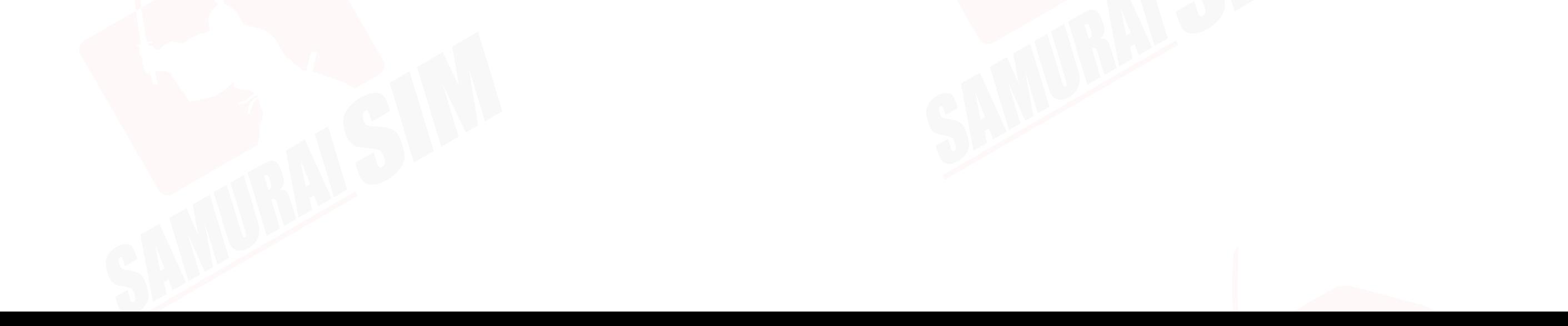

## APN แพ็กเกจต่างๆ

APN หรือทีเรียกเต็มๆ ว่า "Access Point Name" ในแต่ละประเทศ และเครือข่ายนันจะมีการตั งค่า APN ที แตกต่างกันออกไปครับ ่โดยสามารถตรวจสอบ APN ของท่าน จากตารางด้านล่างนีได้เลยครับ ่

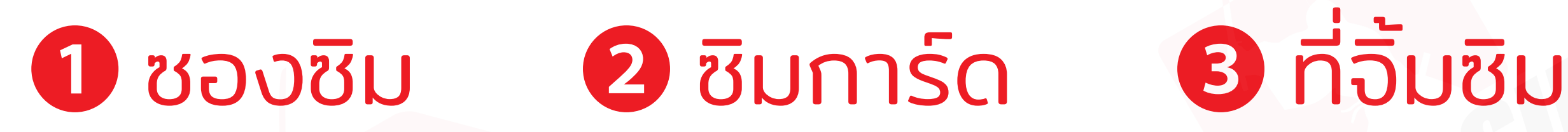

## ในชุดประกอบด้วย

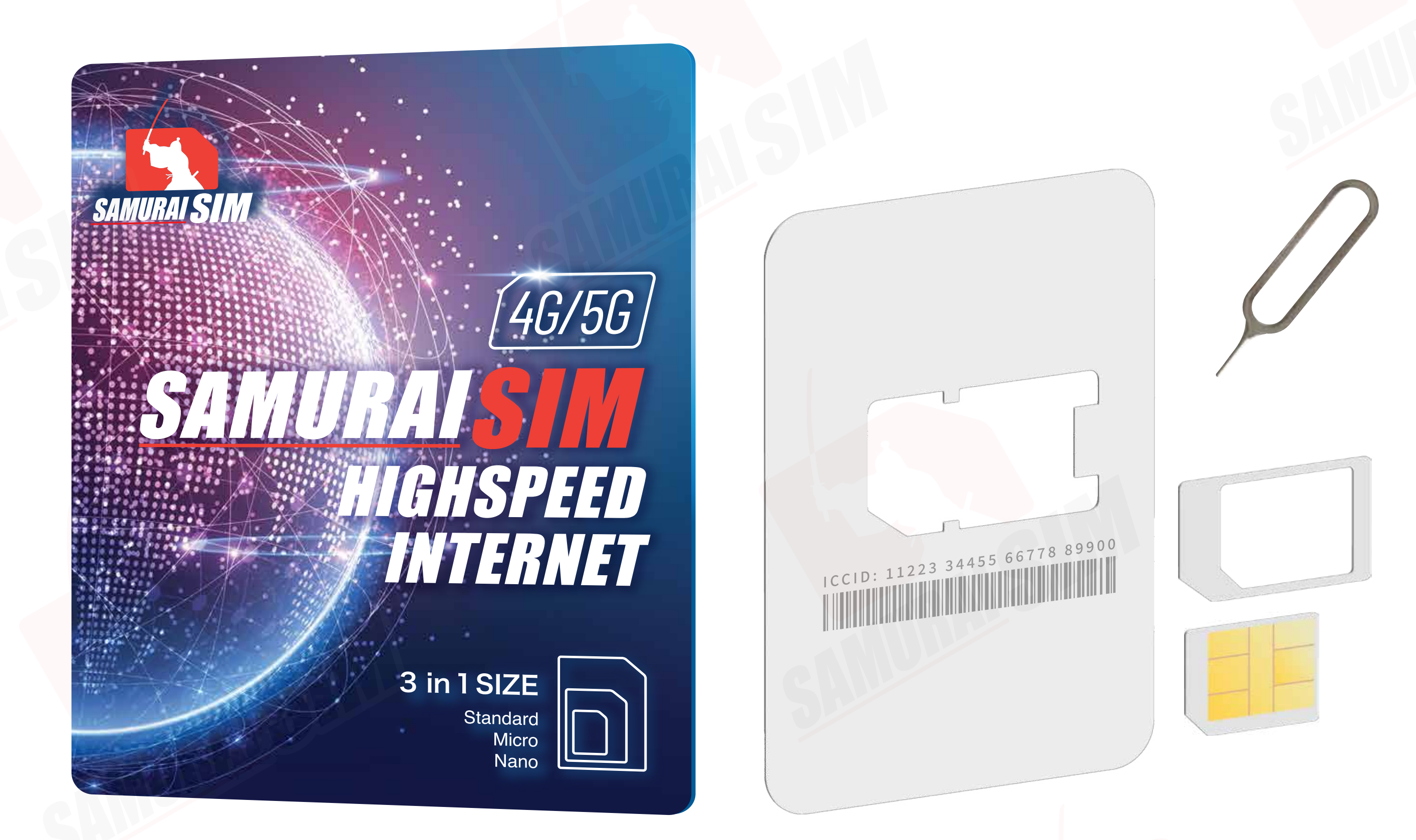

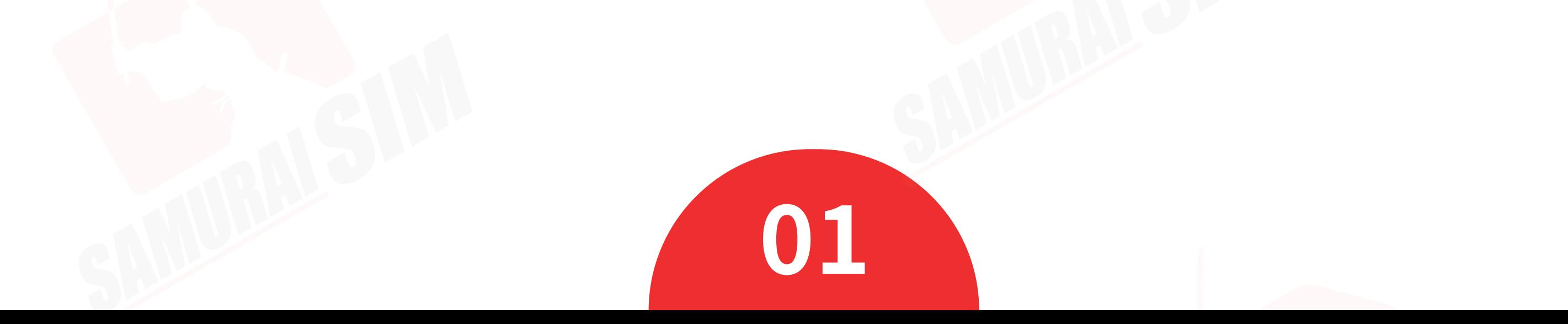

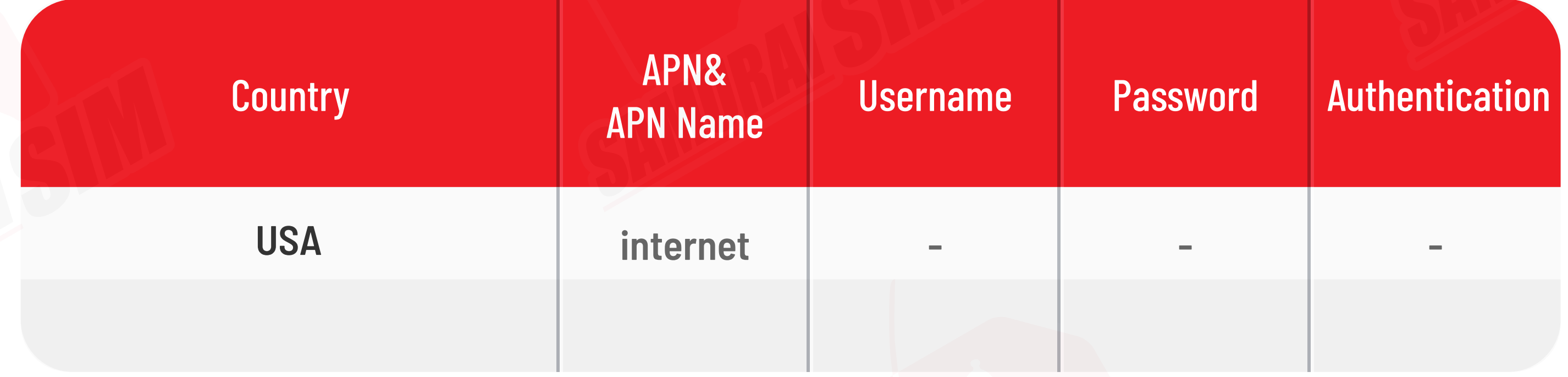

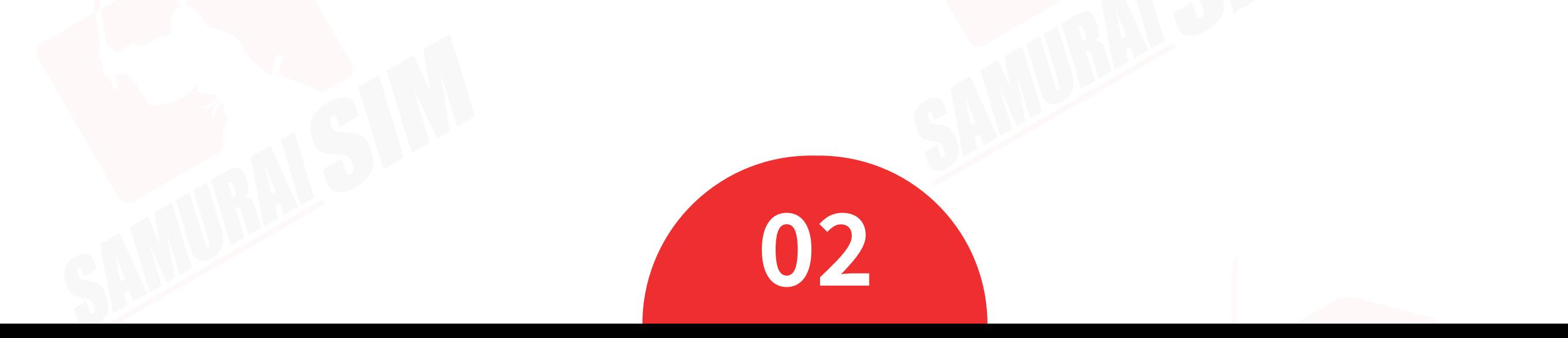

� จากนันเปิด Data Roaming ่

## การใช้งาน

 $\overline{1}$ 

รอตัวเครืองจับสัญญาณซักครู่ ่ โดยตัวเครืองจะทําการจับสัญญาณอัตโนมัติ ่ วันทีตัวเครื องจับสัญญาณจะถือเป็น ่ วันใช้งานวันแรก | Step 1<br>|<br>เมื่อเดินทางถึงประเ<br>|โปรดนำซิมใส่ในตัว<br>|<br>รอตัวเครื่องจับสัญ<br>|โดยตัวเครื่องจับสัญ<br>วันใช้งานวันแรก<br>| Step 3<br>| จากนั้นทำการเปิด<br>|

### Step 3

� เลือก Mobile network

### ไปที Settings จากนั นเลือก ้ Wireless & networks

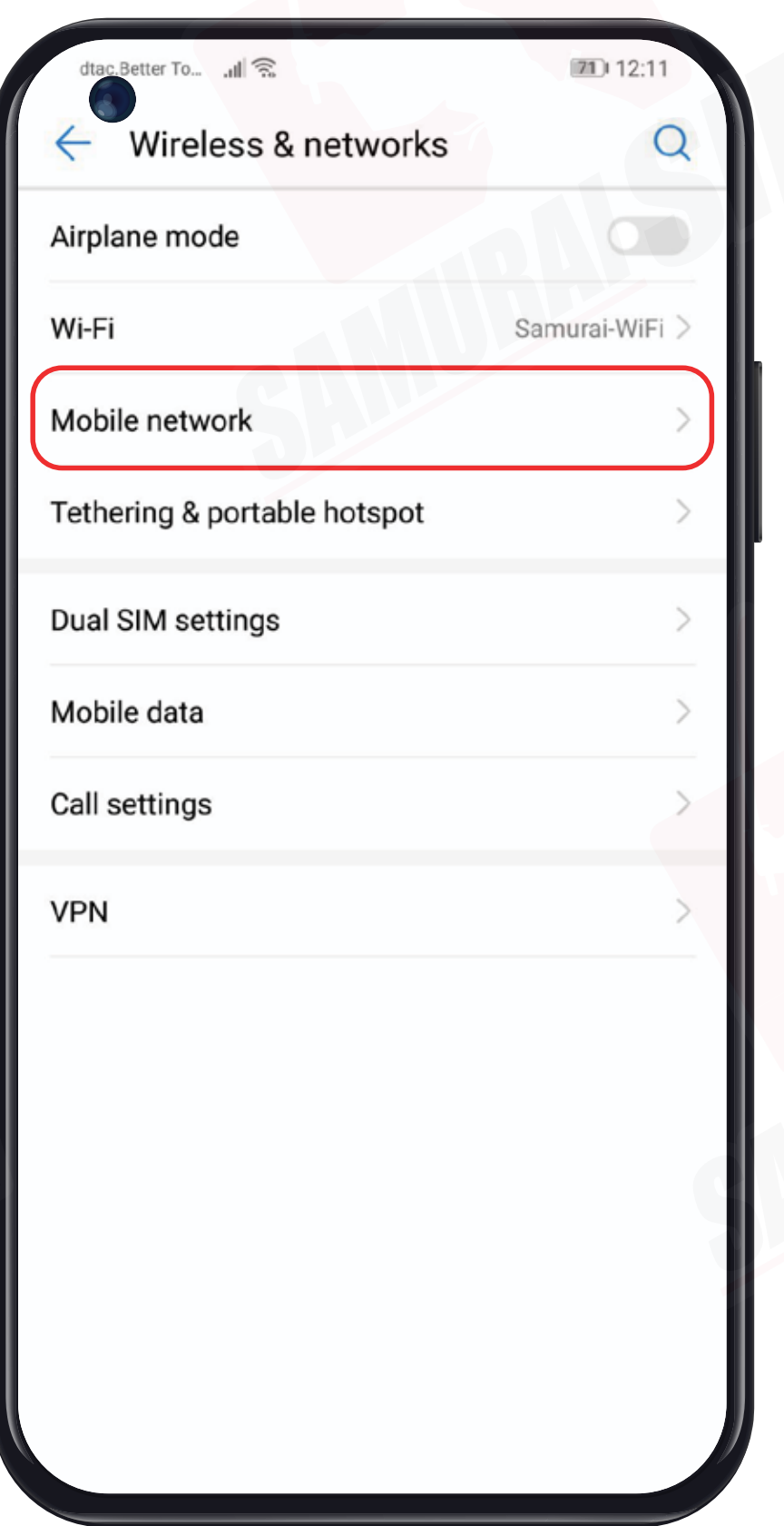

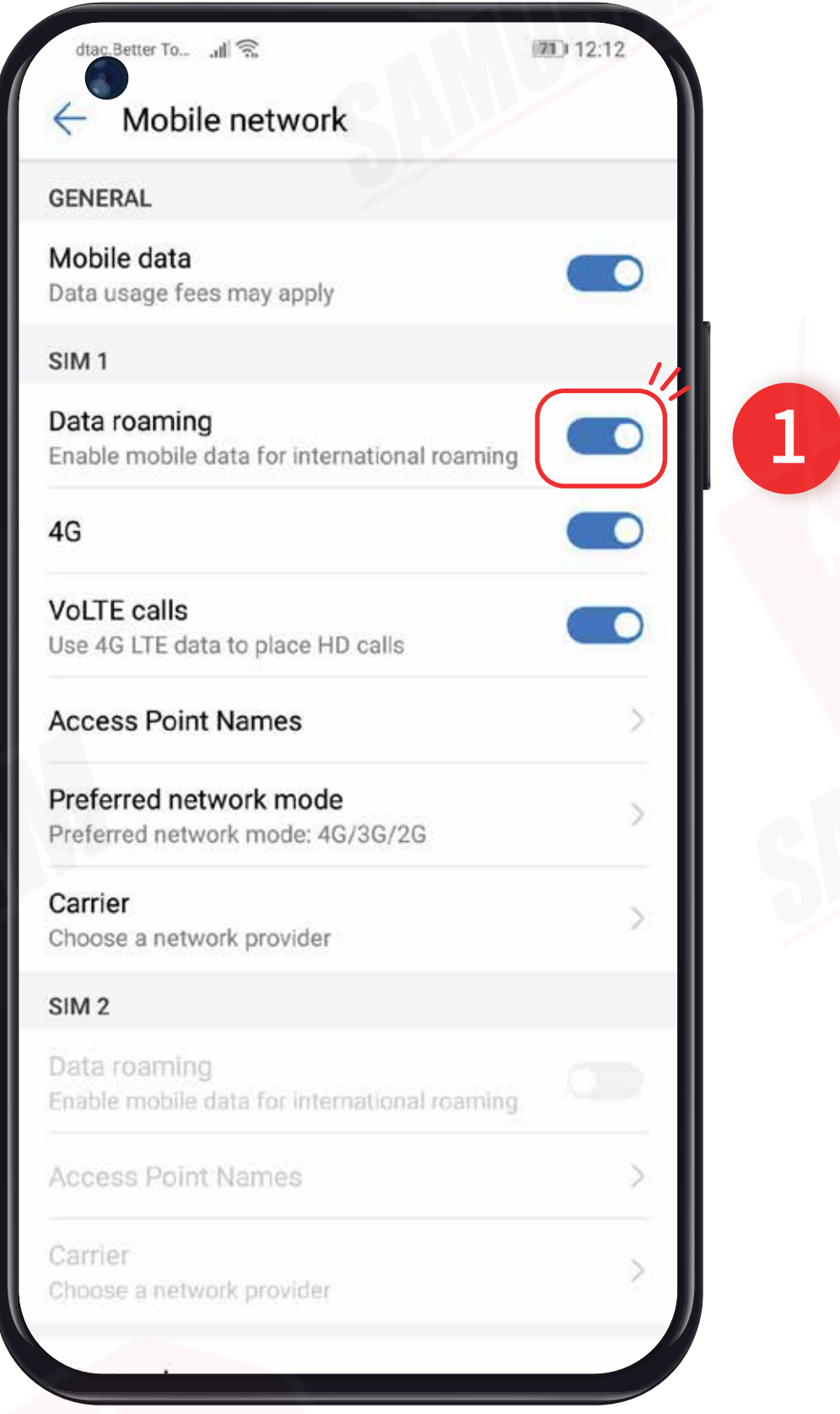

จากนันทําการเปิด Data Roaming ้

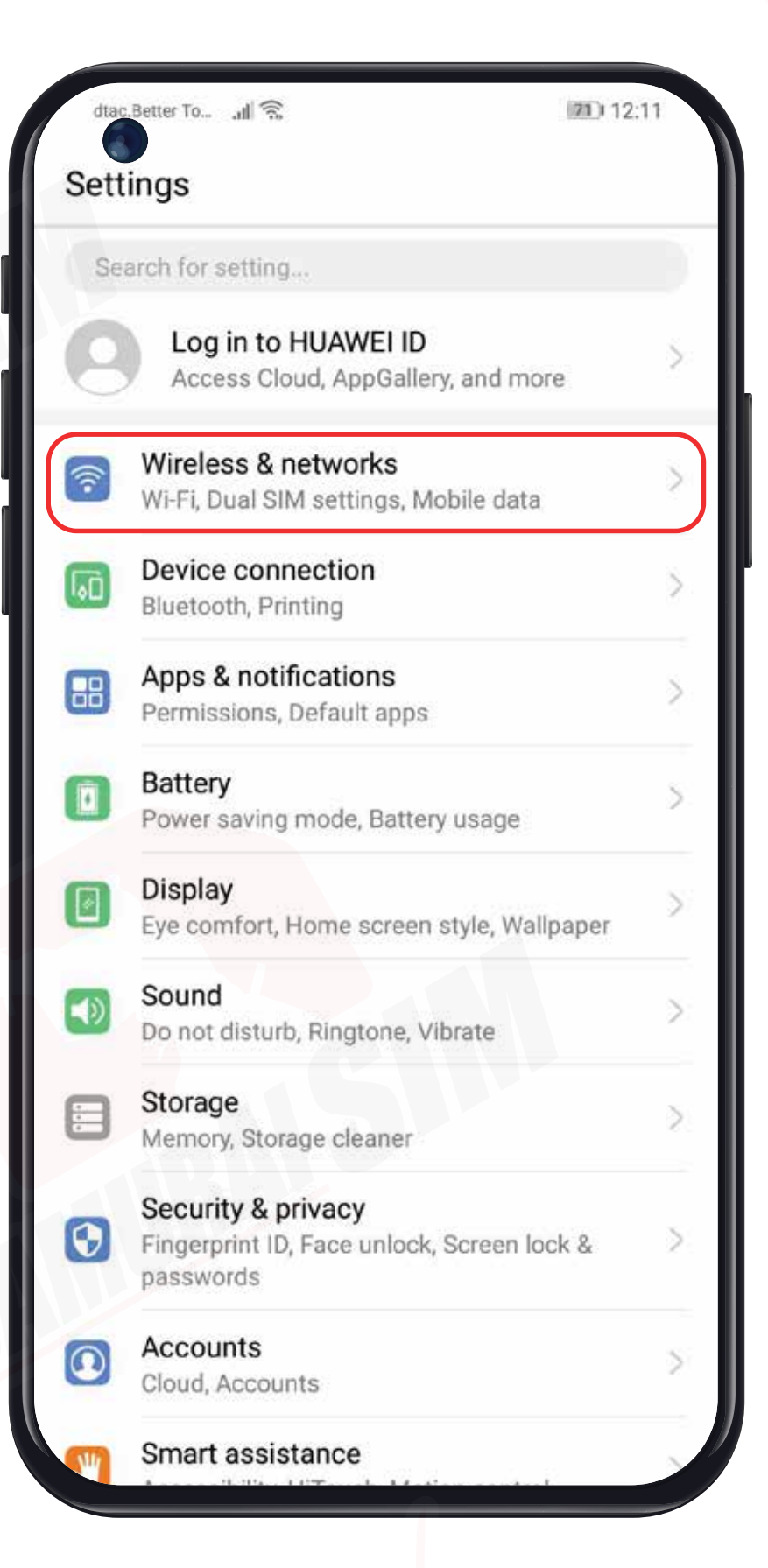

เมือเดินทางถึงประเทศจุดหมายแล้ว ่ โปรดนําซิมใส่ในตัวเครือง

### Step 2

## **\nnsตั้งค่า APN/**

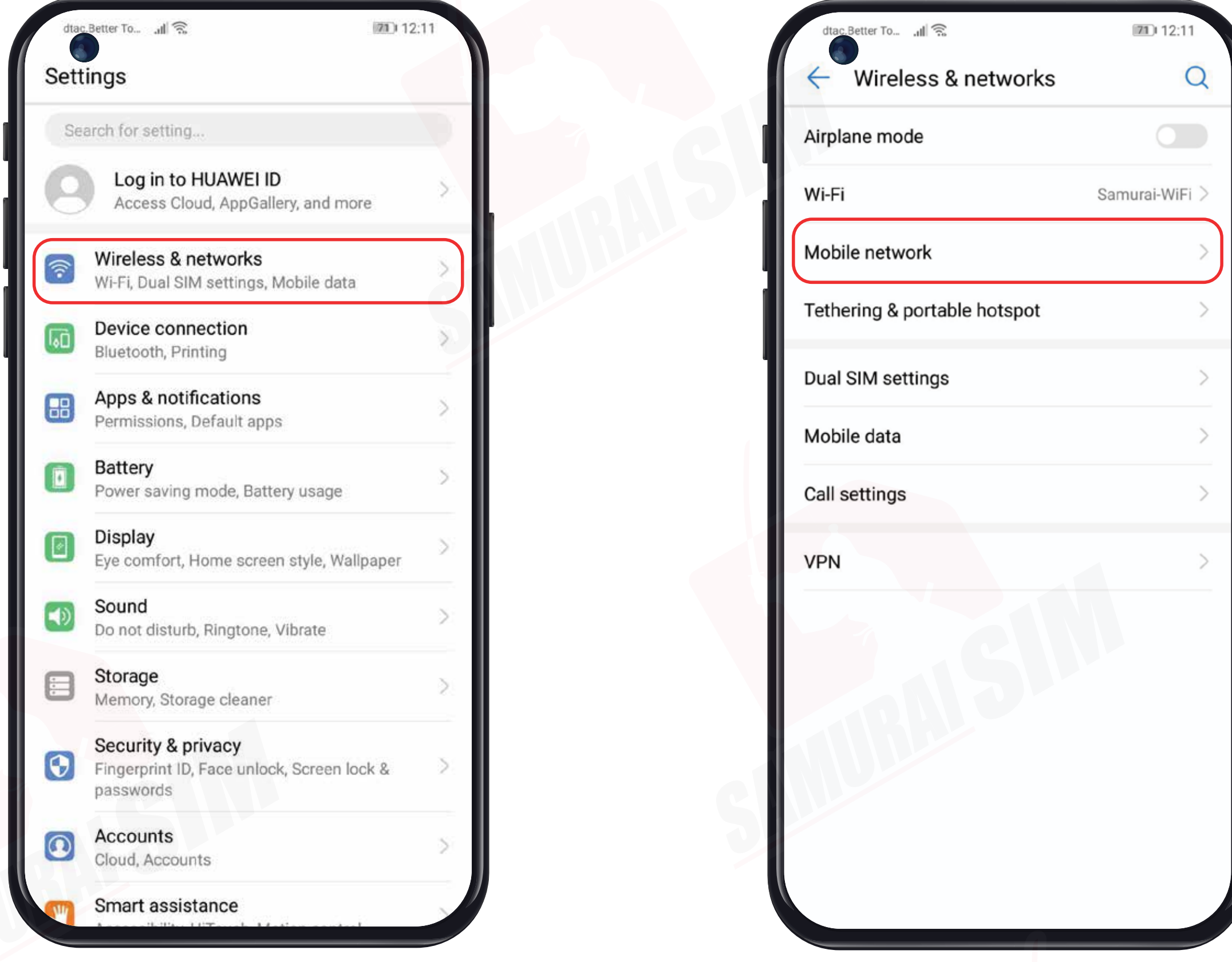

### ไปที่ Settings จากนั้นเลือก Wireless & networks

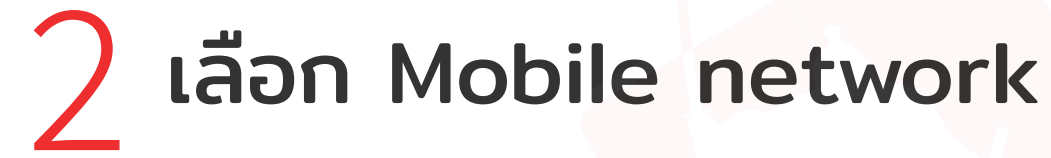

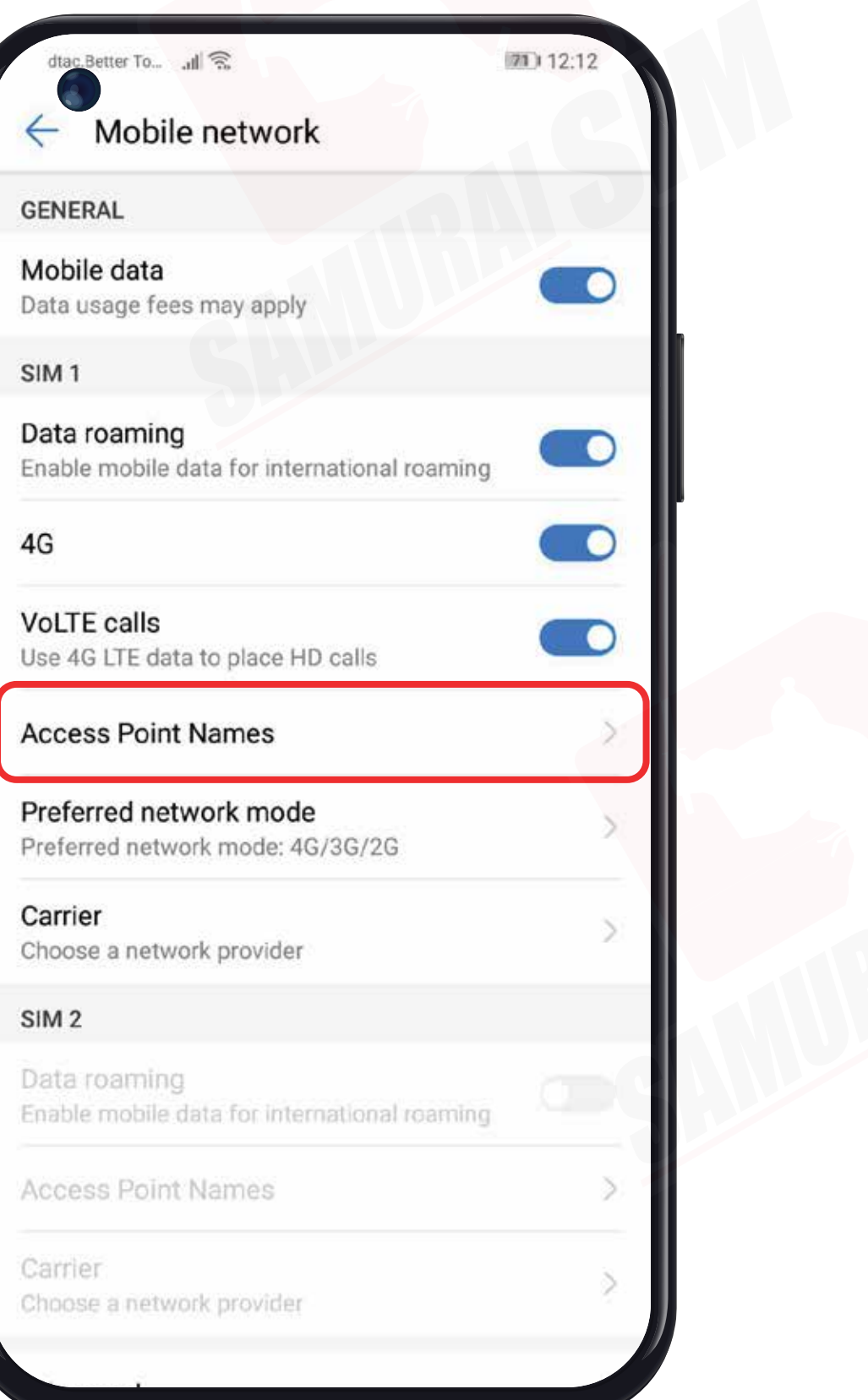

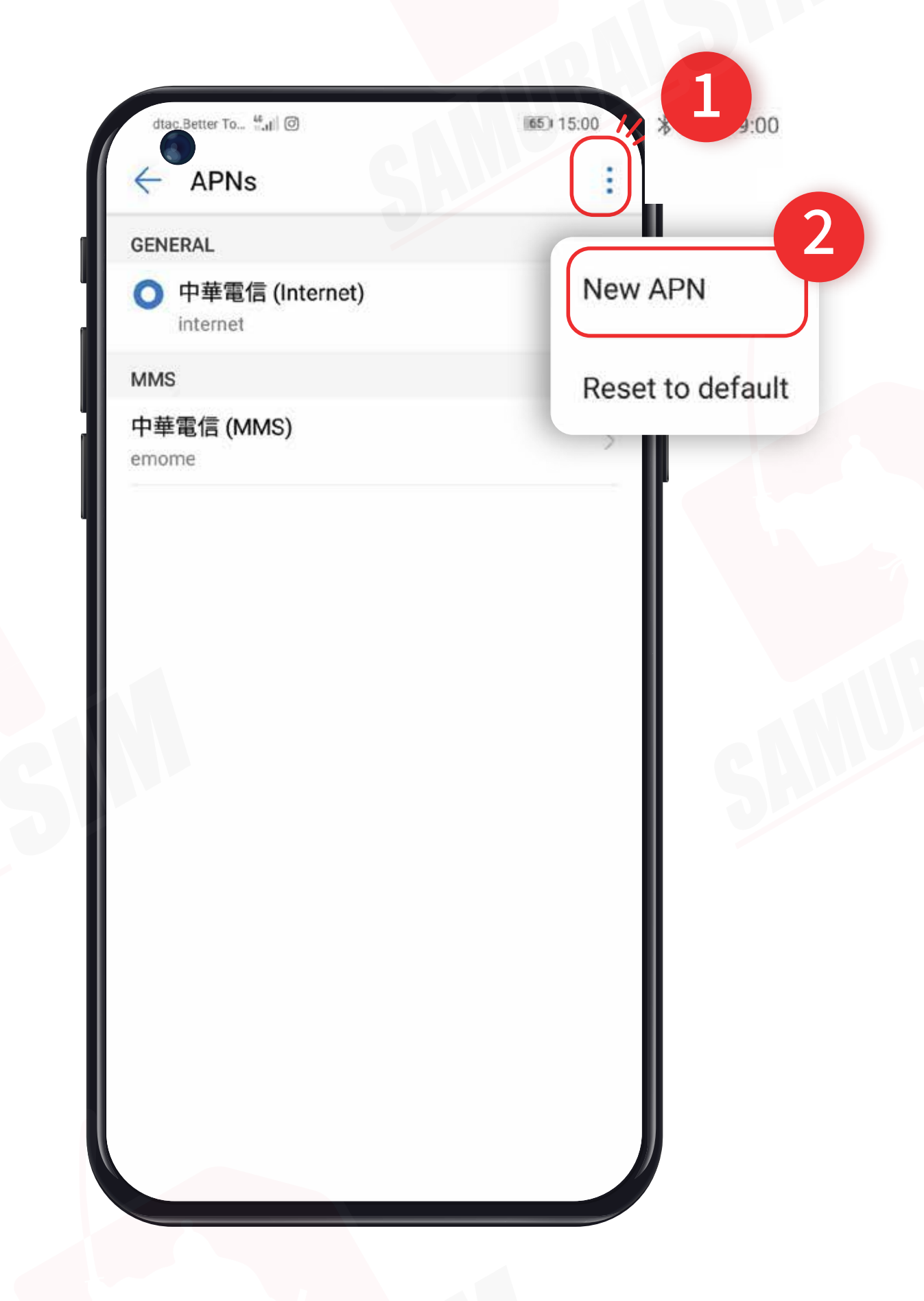

อากนั้น Access Point Names 4 อากนั้นกด : เลือก New APN

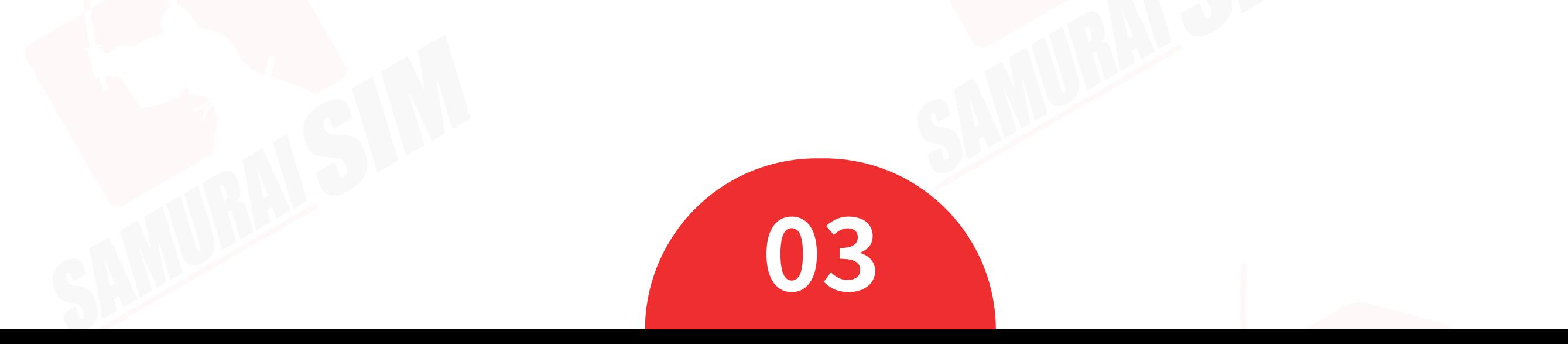

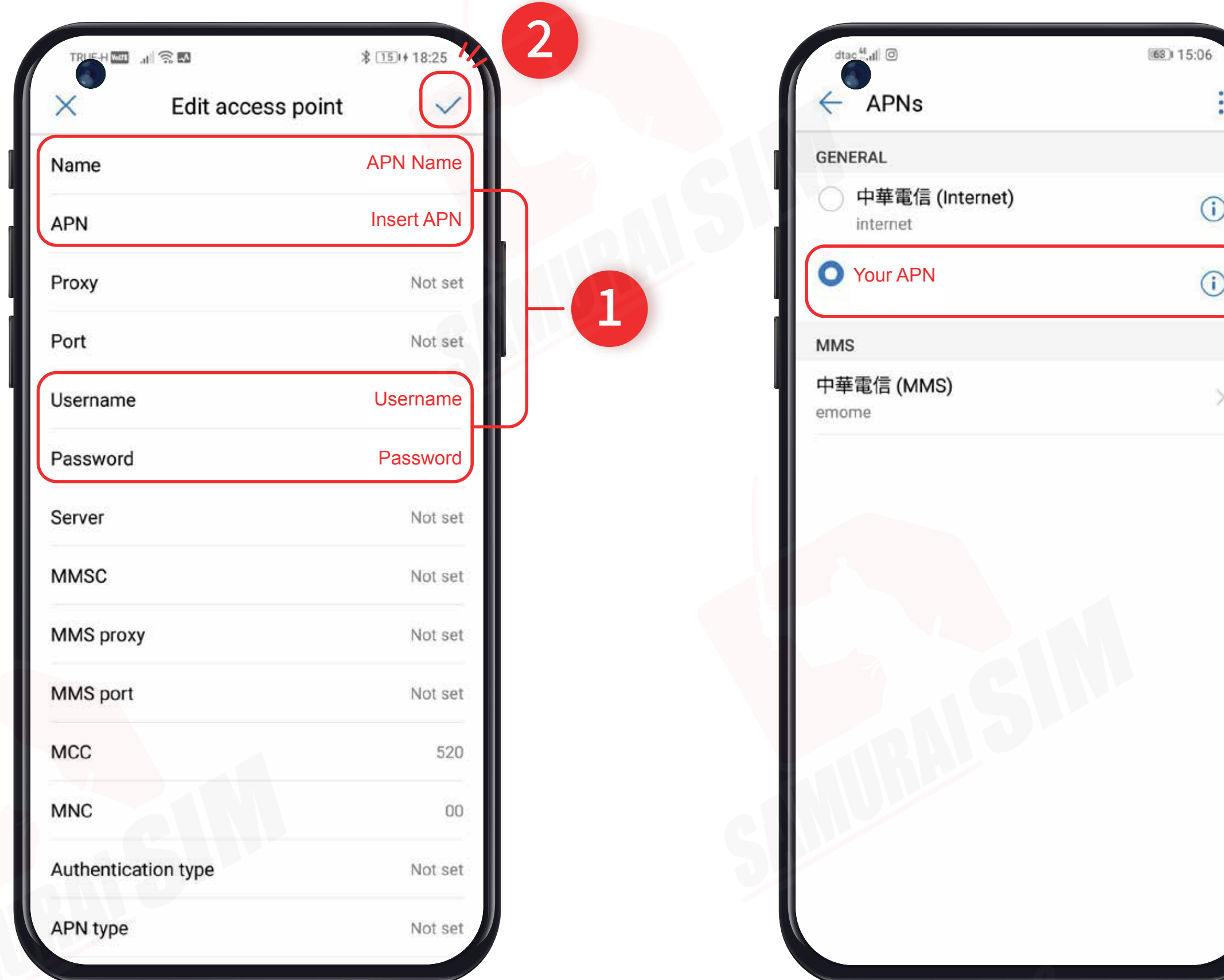

จากนั้นตั้งค่า APN ตามแพ็กเกอ ของท่าน (APN ดูได้จากหน้าที 1) แล้วกดตกลงครับ  $\mathsf b$  จากนั้นตั้งค่า APN ตามแพ็กเกจ  $\mathsf 6$  เลือก APN ที่ท่านสร้างเมื่อซักครู่นี้<br>ของท่าน (APN ดูได้จากหน้าที่ 1)

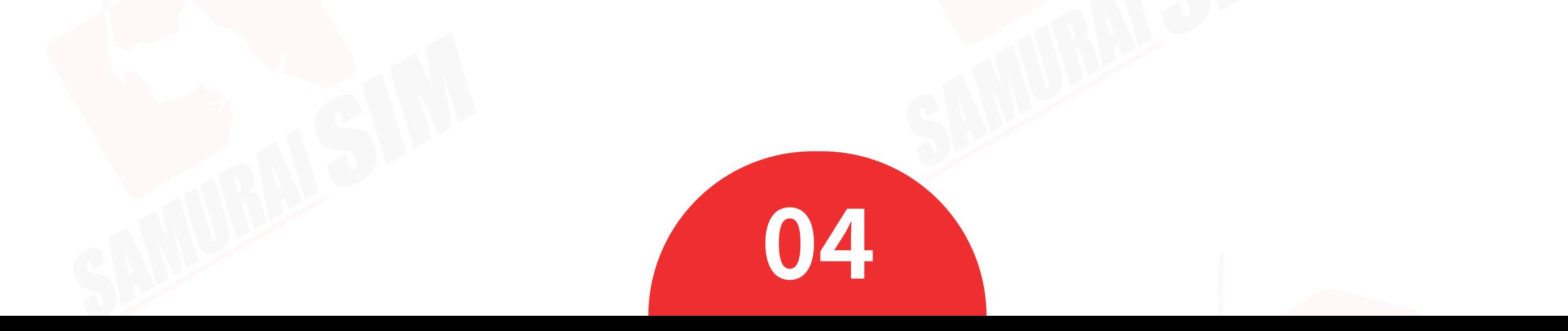

### การตั งค่า APN ้

Global WiFi (globalwifi.thai)

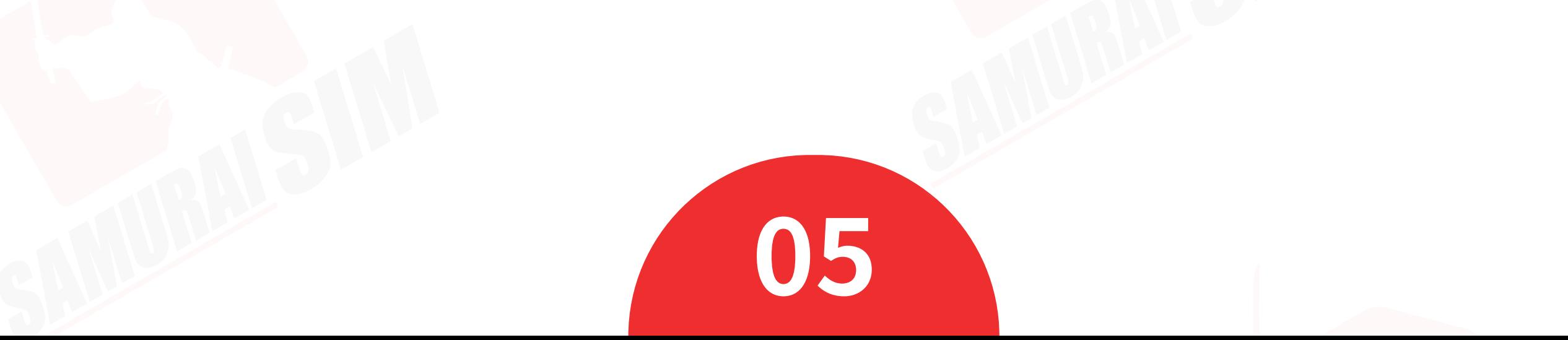

บริษัท บางกอก ซามูไร จํากัด (สํานักงานใหญ่) 73/7 ซ.ร่วมฤดี แขวงลุมพินี เขตปทุมวัน กรุงเทพฯ 10330 Tax ID : 0105553132991

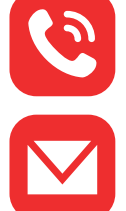

โทร: 02-491-0000, 094-794-7722 (สนามบินสุวรรณภูมิ)

M email: info@bs-mobile.jp

Facebook: Samurai WiFi (@bs.mobile.thai)

## ติดต่อเรา

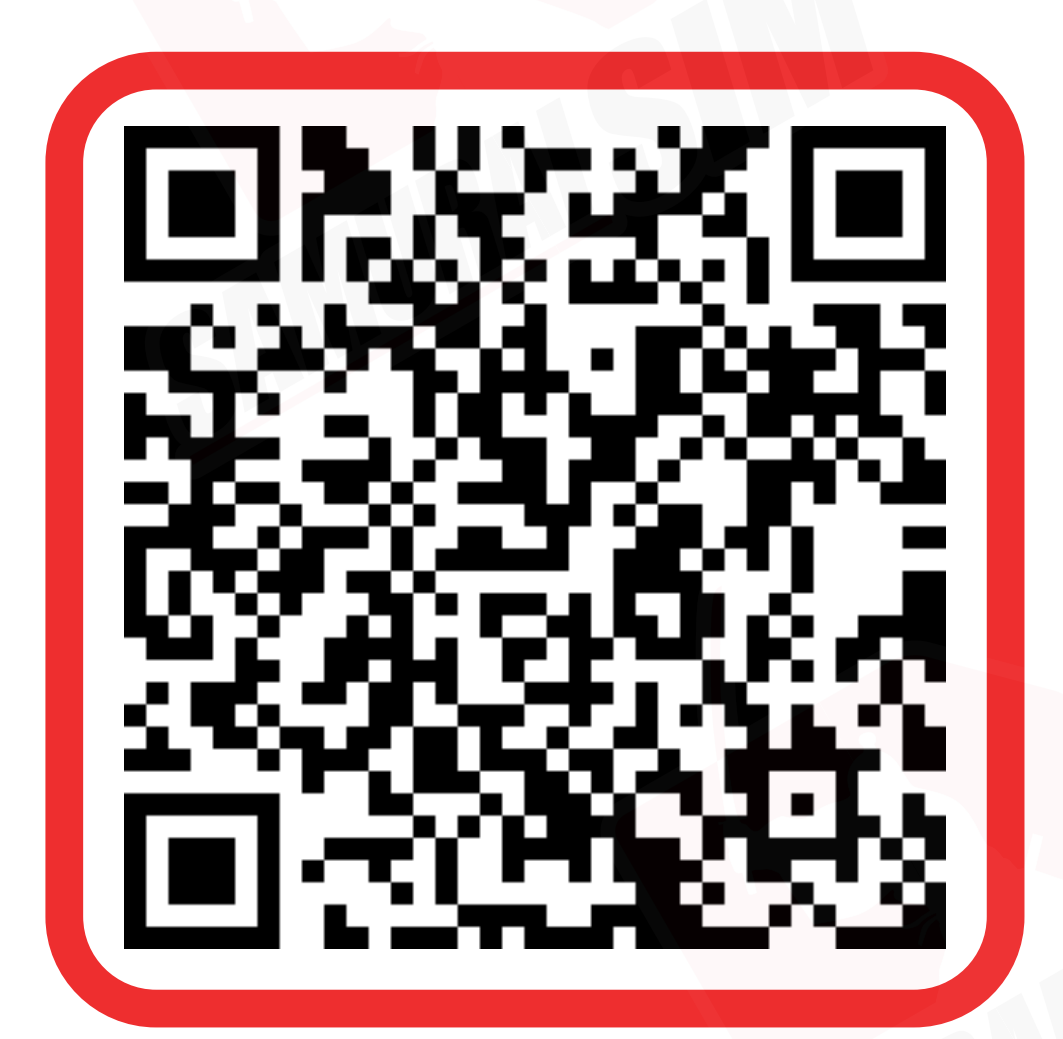

ติดต่อเจ้าหน้าที ทางไลน์ (LINE) 9:00-18:00

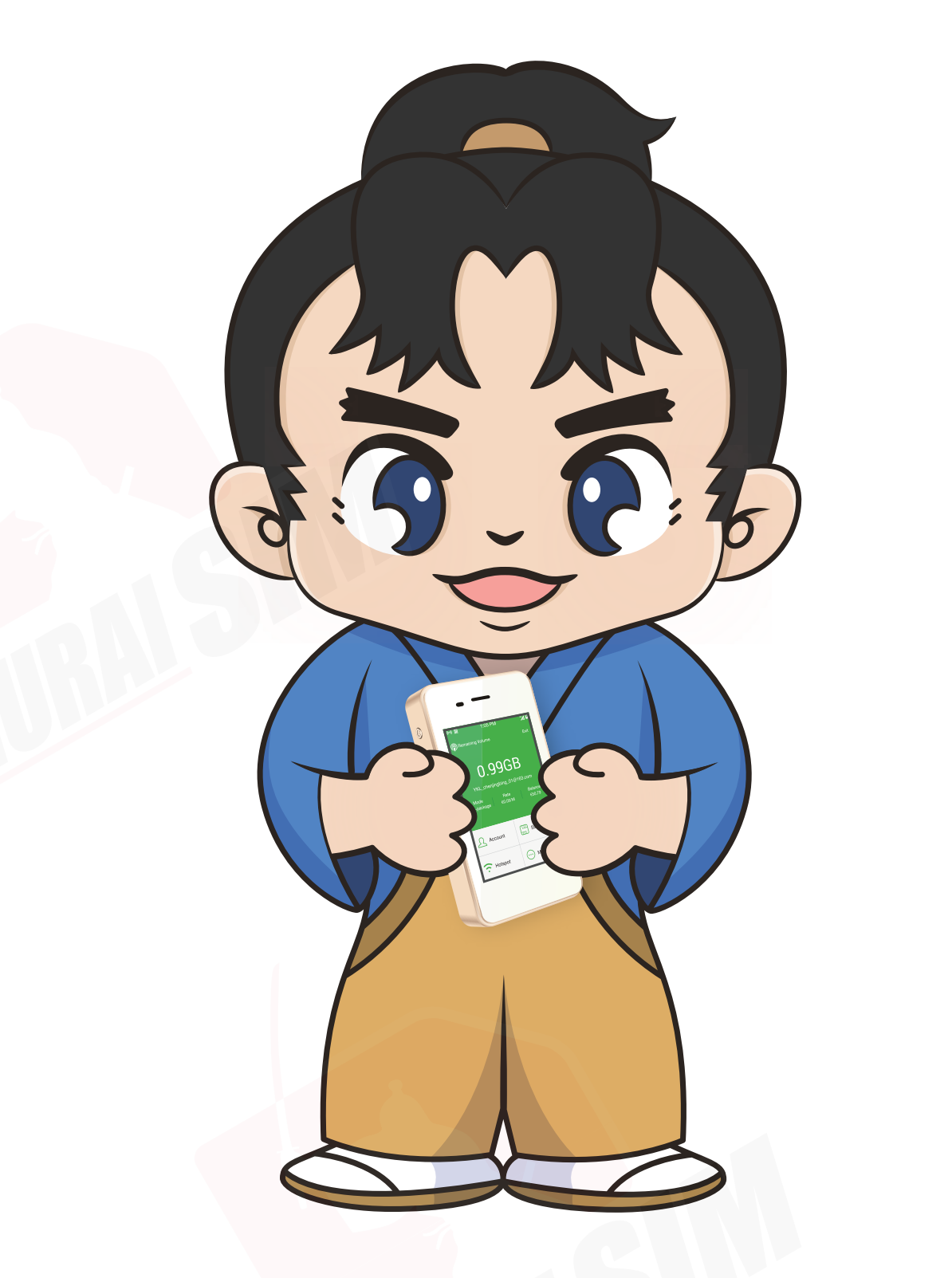